# Rootkit for iPhone  $\mathcal{R}$ Way to Launch Real Attack

Xu Hao & Chen Xiaobo

#### Outline

iOS Security Overview iOS Rootkit Attack via Saffron Work Todo

### General Protection

#### • Sandboxing (Seatbelt)

- iOS xnu sandbox is kext and based on the TrustBSD policy framework
- Managed each process with sandbox profiles
- Sandbox profiles are compiled and store in KernelCache (iOS)
- Need decompile to the human readable text format

#### General Protection

- None-execute page protection
	- XN (execute never) bit has been added in ARMv6
	- Stack and heap are not executable

### General Protection

#### ASLR

- First introduce by Antid0te project for JB iPhone
- Apple officially support ASLR on iOS 4.3
- Prevent user-land ROP exploitation like JBM 2.0 (Star)
- Also increase difficultly for the Jailbreaking

- Kernel memory not allow to RW by userland process
	- No /dev/mem & /dev/kmem
- No ASLR in iOS kernel (yet)
- Code sign are implement in kernel level

#### Code Signing

- All the binaries/libraries need to be signed in order to run on the iOS
- Kernel will check a valid LC\_CODE\_SIGNATURE segment before calling execve()

- Code Signing
	- pmapping unsigned page with X or validated page has writeable mapping will be rejected.
	- See vm\_fault\_enter() implement in XNU source code.
		- cs enforcement\_disable variable

#### AMFI (Apple Mobile File Integrity) kext

- vnode\_check\_signature() calling AMFIIsCodeDirectoryInTrustCache() to check a program whether has valid code directory.
- In older iOS you can disable it by sysctl command. But not allowed since iOS 4.2
- Same does it with mac\_proc\_enforce.

#### • vnode\_check\_signature() details in AMFI

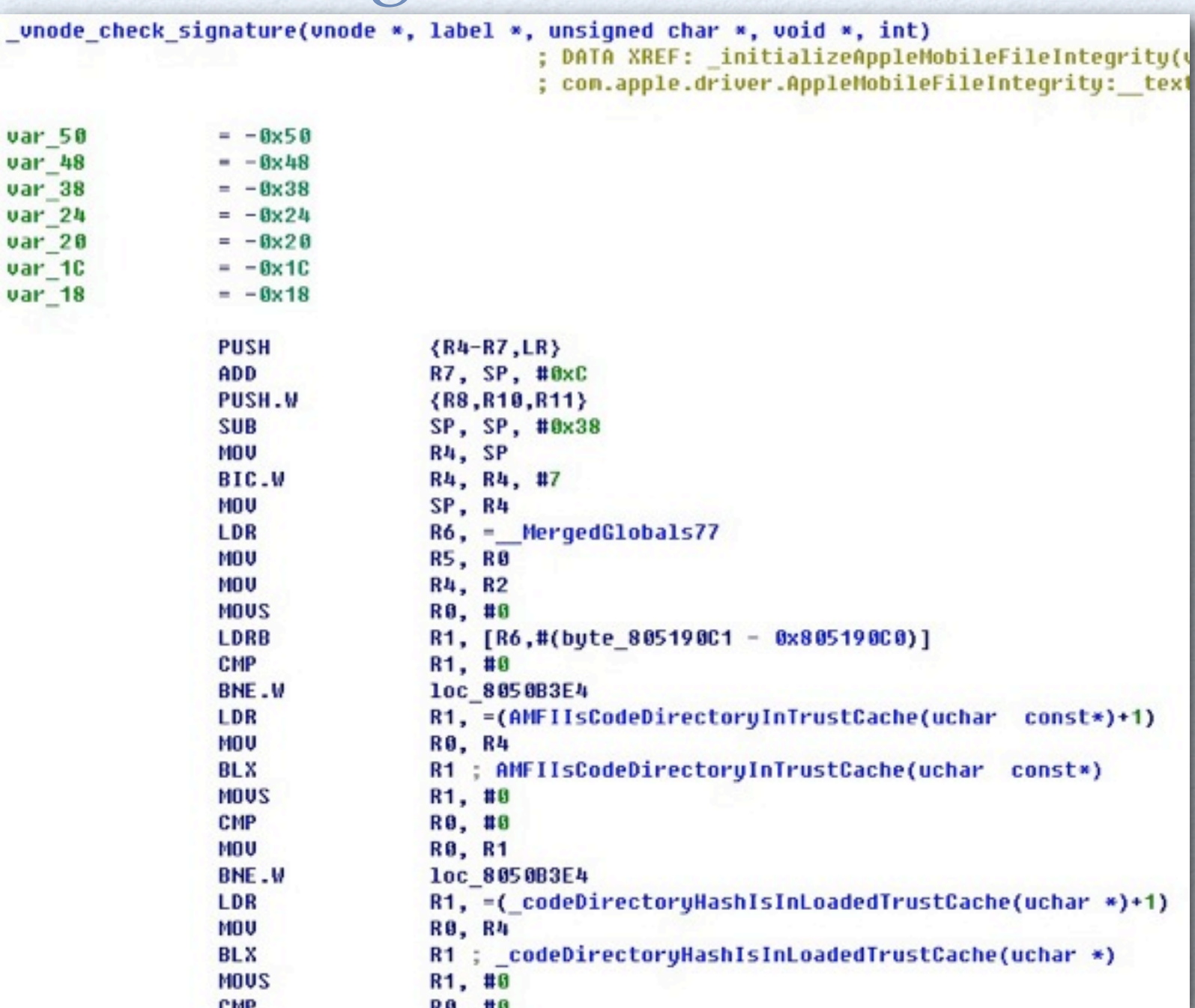

### Outline

#### iOS Security Overview

#### iOS Rootkit

Attack via Saffron

Work Todo

- Implement iOS kernel module
	- Coding problem
		- Most basic code IOLog
		- Define a lot of stuff yourself sysent[], ...
			- Reference XNU source some definitions maybe different
	- Link the mach-o file yourself
		- Need kernel\_cache file of target device
		- Analyze it to get symbol address for your kernel module

#### Inject kernel module

- Introduce data & white by comex
	- <https://github.com/comex>
	- Runtime load/unload iOS kernel module

#### Inject kernel module

- We must have access to kernel memory
- / dev/(k)mem have been removed
- task\_for\_pid() could be used to manipulating kernel memory in OSX
	- See nemo uninformed paper

### iOS Kernel Module

#### Inject kernel module

• task\_for\_pid() trick are not working on iOS since it checks caller pid

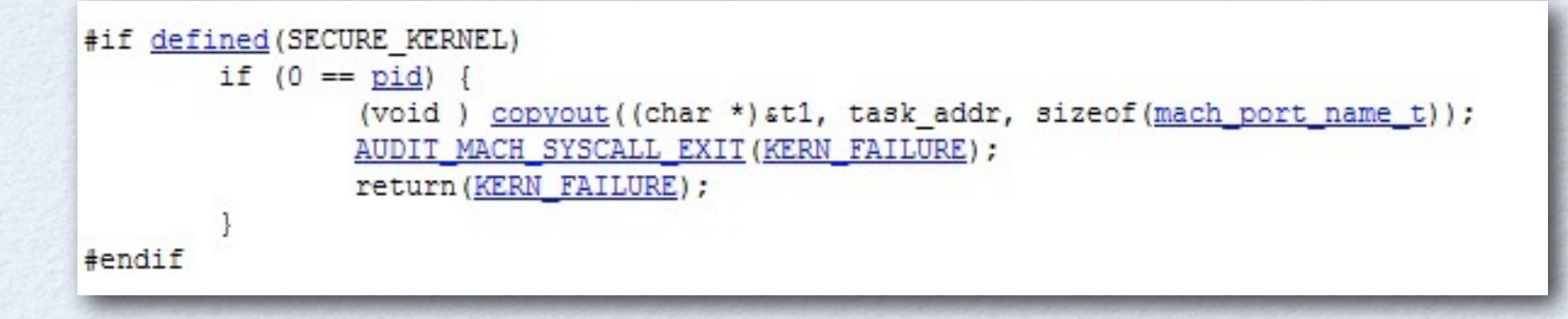

• Kernel mach\_port\_t port are closed if  $pid = 0!$ 

#### Inject kernel module

- Have to patch kernel memory to re-enable task\_for\_pid function.
- Calling patched task\_for\_pid() with pid=0 to get kernel\_task port
- Calling vm\_write/vm\_read/vm\_allocate to manipulate iOS kernel memory

#### Loading kernel module

- Mach-o loader allocate kernel memory and copy module data
- Overwrite syscall handler make it point to our module's initialization function
- Trigger the syscall to execute it

```
struct sysent my_sysent = { 1, 0, 0, things[i], NULL, NULL, _SYSCALL_RET_INT_T, 0 };
printf("-> %p\n", things[i]);kr_assert(vm_write(kernel_task,
                    (\mathsf{vm}\_address_t) sysent + 11 * sizeof(struct sysent),
                    (vm_offset_t) &my_sysent,
                    sizeof(struct sysent)));
syscall(11);
```
#### Unloading kernel module

- Make syscall handler points to module's destructor function (if defined)
	- Trigger it by same way
- Remove it from kernel section list
- Deallocate kernel memory

#### Inject kernel module

- Condition to run the loader
	- We need to patch kernel to disable code signing/ sandboxing

#### Kernel patch details

- cs enforcement disable to be true
- Force AMFIIsCodeDirectoryInTrustCache() return true
- path vm\_map\_enter(protect) allow create RWX pages
- hook/patch sb\_evaluate to replace sandbox profile

# Debug iOS Kernel

- Kernel Debugging is hard
- KDP via UART
	- SerialKDPProxy to perform proxy between serial and UDP
- Need serial communicate between USB and Dock connector
	- Make a cable by your own
- Using redsn0w to set special boot-args
	- $\bullet$  -a "-v debug=0x09"
- Seeing "Targeting iOS kernel" for more details

# Debug iOS Kernel

- Patching \_debug\_enabled to be true
	- Allow non-ldid'd binaries
	- Also it will be used in some KDP feature

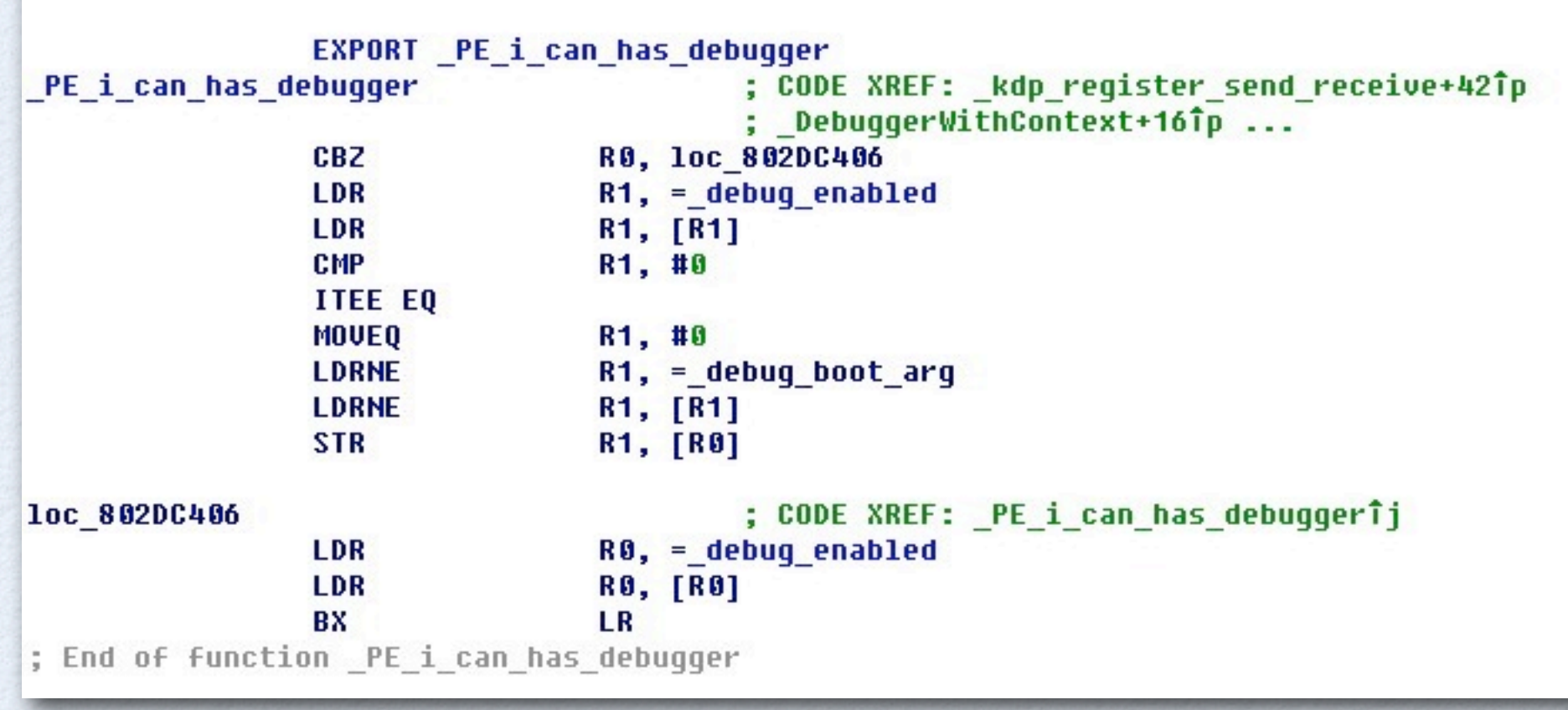

# Rootkit Function

- Implement function in kernel level
	- Advantage
		- No user process
		- Highest privilege, fully access to hardware
		- No plist file in LaunchDaemon ^^
	- Disadvantage
		- Cost you huge time to reverse and debug iOS kernel
			- Lack of Symbols

## Rootkit Function

- Try out what we could do in kernel level
	- I. Location information?
	- II. Key logger ?
	- III. Audio sniffer?

• In this topic we will introduce I. and part of II. (since research of II. is not totally finished)

#### • How iOS get your location

- Combine 3 methods to determine your location
	- Wi-Fi fast, need database, also need Wi-Fi nearby
	- GPS slow, may cost long time to find satellites
	- Cellular fast, need database
		- This works at most time
		- Our goal get this info in our rootkit

#### • For Apps to get location info

#### CoreLocation.framework

#### Set delegate to get latitude & longitude

```
// Delegate method from the CLLocationManagerDelegate protocol.
- (void) locationManager: (CLLocationManager *)manager
didUpdateToLocation: (CLLocation *) newLocation
fromLocation: (CLLocation *) oldLocation
Ł
```

```
// If it's a relatively recent event, turn off updates to save power
NSDate* eventDate = newLocation.time stamp;NSTimeInterval howRecent = [eventDate timeIntervalSinceNow];if (abs(howRecent) < 15.0)ł.
    NSLog(@"latitude %+.6f, longitude %+.6f\n",
          newLocation.coordinate.latitude,
          newLocation.coordinate.longitude);
// else skip the event and process the next one.
```
- How CoreLocation works
	- Send/Receive event from com.apple.locationd service
	- / usr/libexec/locationd
		- Location service for iOS
		- Combine all three methods to determine location
		- Important directory /var/root/Library/Caches/locationd
			- Some sqlite databases located in it  $\bullet$
			- cache.db download from apple which contains location datas of cell  $\bullet$ tower and wifi

• How locationd determines location via cellular

- Get all visible cell towers information
- Search the locations of those towers in cache.db
- Perform some algorithm according to signal strength

sqlite> .tables CdmaCellLocation CdmaCellLocationBoxes CdmaCellLocationBoxes node CdmaCellLocationBoxes\_parent CdmaCellLocationBoxes rowid CdmaCellLocationCounts CdmaCellLocationHarvest CdmaCellLocationHarvestCounts CdmaCellLocationLocal CdmaCellLocationLocalBoxes CdmaCellLocationLocalBoxes\_node CdmaCellLocationLocalBoxes parent CdmaCellLocationLocalBoxes\_rowid CdmaCellLocationLocalCounts CellLocation CellLocationBoxes CellLocationBoxes\_node CellLocationBoxes\_parent

CellLocationBoxes rowid CellLocationCounts CellLocationHarvest CellLocationHarvestCounts CellLocationLocal CellLocationLocalBoxes CellLocationLocalBoxes\_node CellLocationLocalBoxes\_parent CellLocationLocalBoxes rowid CellLocationLocalCounts LocationHarvest LocationHarvestCounts TableInfo WifiLocation WifiLocationCounts WifiLocationHarvest WifiLocationHarvestCounts

#### • How to get cell info

- locationd call CoreTelephony to retrieve cell information
- Easy to implement in user level
	- · Get MCC/MNC/LAC/CI value

```
Code Sample
```

```
CTServerConnectionRef conn = _CTServerConnectionCreate(kCFAllocatorDefault,
                                                        nouse callback,
                                                        NULL):
int port = _CTServerConnectionGetPort(conn);CFMachPortRef mach_port = CFMachPortCreateWithPort(kCFAllocatorDefault,
                                                    port,
                                                    NULL,
                                                    NULL,
                                                    NULL):
_CTServerConnectionCellMonitorStart(mach_port, conn);
int count = 0:
_CTServerConnectionCellMonitorGetCellCount(mach_port, conn, &count);
for (int i = 0; i < count; i+1)
Ł
    CellInfo cellinfo:
    int nouse index;
    _CTServerConnectionCellMonitorGetCellInfo(mach_port, conn, i, &nouse_index, &cellinfo);
    printf("[%d] MCC: %d MNC: %d LAC: %d CI: %d Level: %d\n",
           i, cellinfo.cellMCC, cellinfo.cellMNC, cellinfo.cellLAC,
           cellinfo.cellId, cellinfo.cellLevel);
ł
```
#### Go deeper

- CT\* functions <-- ipc msg --> com.apple.commcenter
- CommCenter is responsible for communicating with baseband
	- Depend on libATCommandStudioDynamic.dylib
	- ATCSFileDescriptorIPCDriverPrivate::readWorkerMainLoop
	- File handle is opened by ASMInterfacePrivate::open
		- name: /dev/mux.spi-baseband

- Finally, go inside kernel
	- Need to locate read handler of "/dev/mux.spi-baseband"
	- Try to find struct cdevsw  $\bullet$ 
		- Not so hard with key strings like "mux." and references of cdevsw\_add

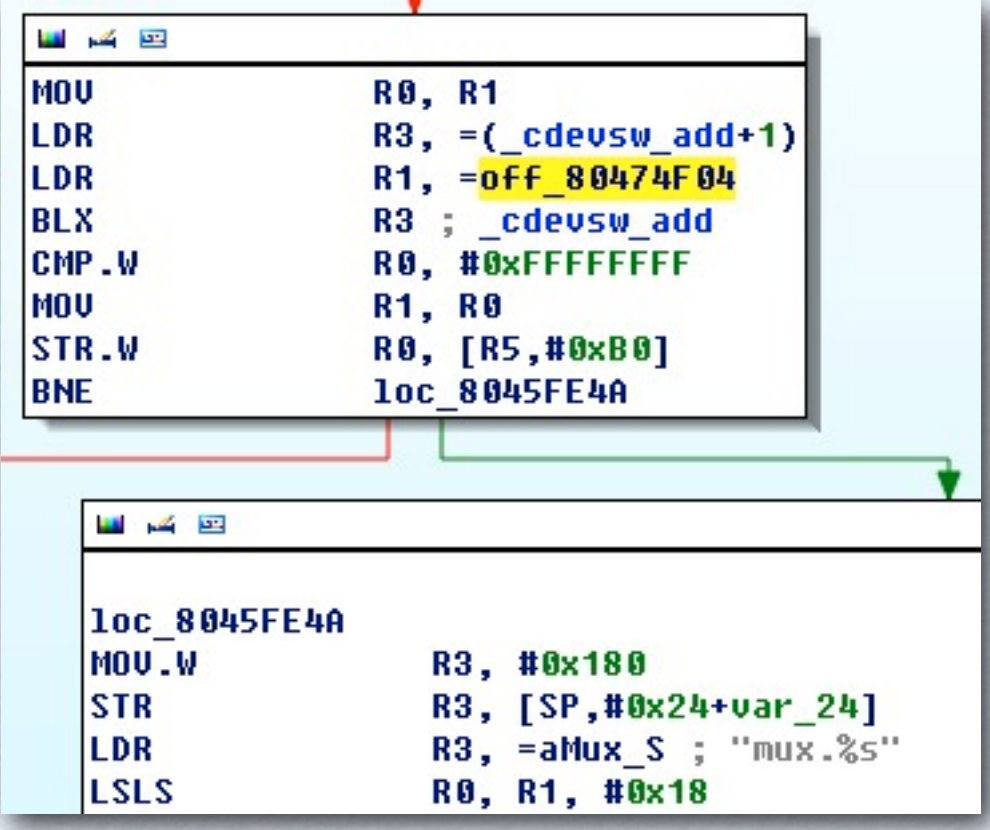

- Steps to get cell info in kernel  $\bullet$ 
	- Search in global cdevsw(exported) array to find device for  $\bullet$ mux.spi-baseband
	- Overwrite d read function handler with our own handler
	- Sniffer all stream data
		- copyin() result data from struct uio
		- Care about data begin with "CELLINFO" and end with " $\lceil r \rceil n$ "  $\bullet$
		- Example "CELLINFO: 2,472, 0,8028,08ee,056"
			- 472 MCC / 0x8028 LAC / 0x08ee CI

#### • After getting cell tower info

- Searching the latitude and longitude in cache.db by MCC/LAC/CI value
- We could only get cell tower location around the iPhone
	- Disadvantage of implement this in kernel :(

# Key Logger

- iPhone use multitouch screen
- The input method framework translate user touch event to key strike
- Idea to implement kernel level key logger
	- Get user touch event in kernel
		- Position and state
	- Get screen snapshot in kernel
- This topic only include touch event discussion

## Touch Event

- Apps could handle touch type UIEvents
	- UIEventTypeTouches
	- down -> moved -> up
- Low level IOHIDEvent
	- Defines all HID (human interface device) event
		- Keyboard / Button / Compass / Accelerometer / Digitizer (for touch) / ...
- Sniffer IOHIDEvent in user level
	- Call IOHIDEventSystemOpen to open event system and set handle function
	- Be able to sniffer all HID events

```
void handle event (void* target, void* refcon, IOHIDServiceRef service, IOHIDEventRef event)
\mathbf{f}// handle the events here.
    if (IOHIDEventGetType(event)) == kIOHIDEventTypeDigitizer)printf("pos:%f-%f mask: %x type: %x event: %p\n",
               IOHIDEventGetFloatValue(event, kIOHIDEventFieldDigitizerX),
               IOHIDEventGetFloatValue(event, kIOHIDEventFieldDigitizerY),
               IOHIDEventGetIntegerValue(event, kIOHIDEventFieldDigitizerEventMask),
               IOHIDEventGetIntegerValue(event, kIOHIDEventFieldDigitizerType),
               event);
    \mathbf{r}
```
# IOHID System

- IOHID System
	- IOHIDFamily.kext
		- Provides an abstract interface of human interface device
			- Device driver call dispatch event to enqueue an IOHIDEvent
			- User-land app access the queue (IODataQueue) to get event
	- Open source for OS X version
		- <http://opensource.apple.com/source/IOHIDFamily/>

# IOHID System

- Look inside kernel
	- HID driver should inherit from IOHIDEventService
	- Some examples
		- com.apple.driver.AppleM68Buttons
			- Device handle button interrupt volume up/down, home
		- com.apple.driver.AppleEmbeddedCompass
			- Device handle compass interrupt

## IOHID Event Hook

- Hook all kernel IOHIDEvent
	- Need to locate functions
		- IOHIDEventService::dispatchEvent or IOHIDEventServiceQueue::enqueueEvent
	- R1 is pointer of IOHIDEvent
		- struct IOHIDEventData  $*$ pdata= $*(\text{void}^{**})((\text{uint8}_t^*)r1+8);$ 
			- The definition of IOHIDEventData could be found in  $\bullet$ IOHIDFamily open source
		- Be able to get compass/button/... events

## IOHID Event Hook

• Tips for finding IOHID functions by comparing with OS X version source

• kernel\_debug - debug ID

kIOHIDDebugCode\_DispatchTabletPointer, // 16 0x5230040 kIOHIDDebugCode\_DispatchTabletProx, kIOHIDDebugCode\_DispatchHIDEvent, kIOHIDDebugCode\_CalculatedCapsDelay, kIOHIDDebugCode\_ExtPostEvent, // 20 0x5230050

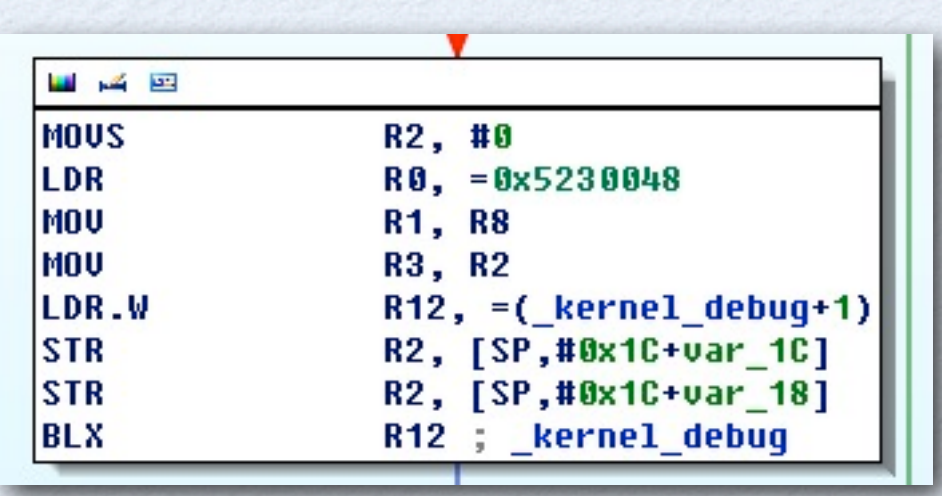

- After testing
	- Weird that no touch event is enqueued
	- iPhone multitouch device driver
		- com.apple.driver.AppleMultitouchSPI
			- Not inherit from IOHIDEventService
		- Guess it has its own data queue

- Reverse work log is a good habit ^^
	- From kernel view
		- Handle interrupt occurred (touched) -> read frame data from device -> enqueue the frame data into its own IODataQueue
	- From user-land view
		- Register notification port and map the IODataQueue into user space -> wait for notify and IODataQueueDequeue to get the frame data -> convert raw frame data to IOHIDEvent

#### Snapshots from IDA

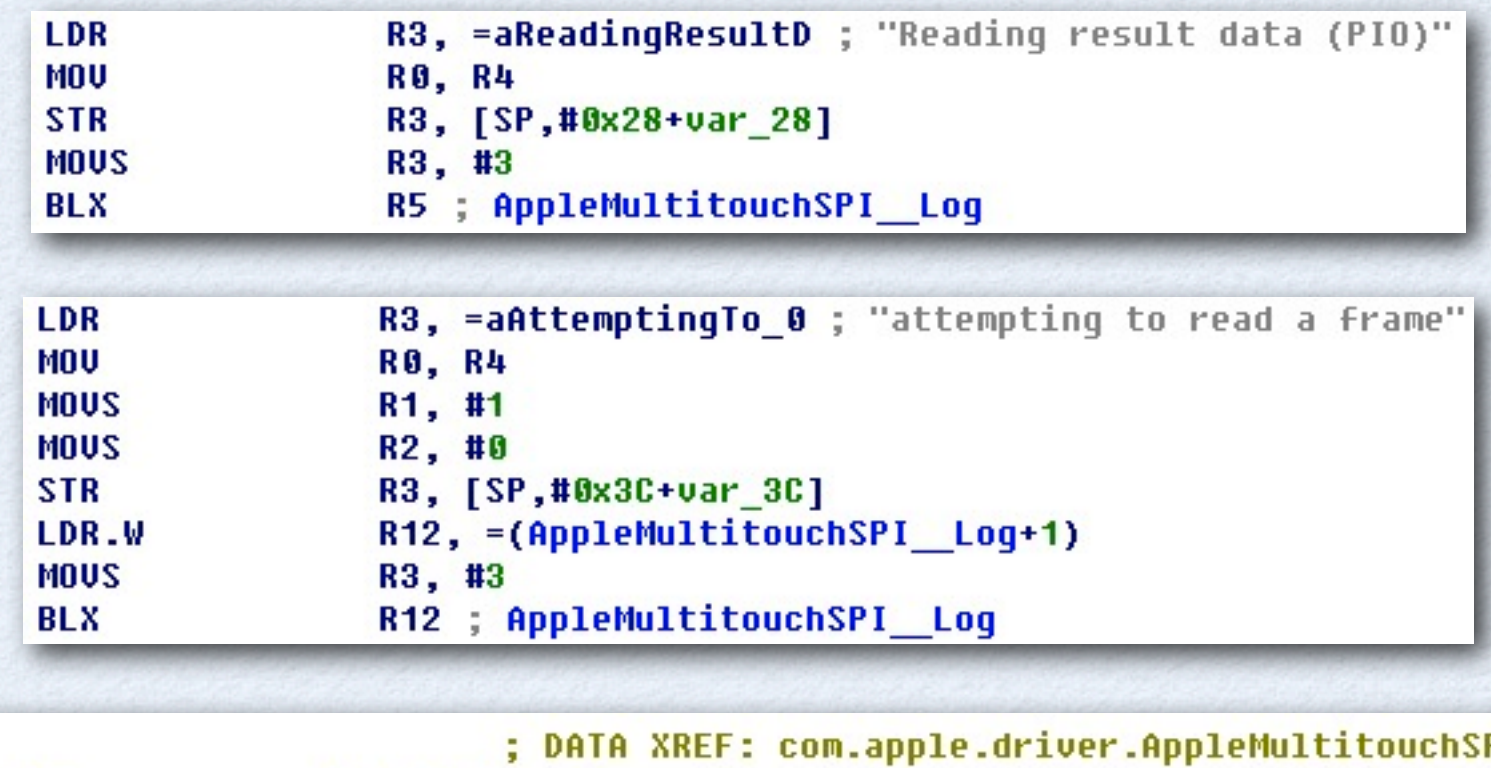

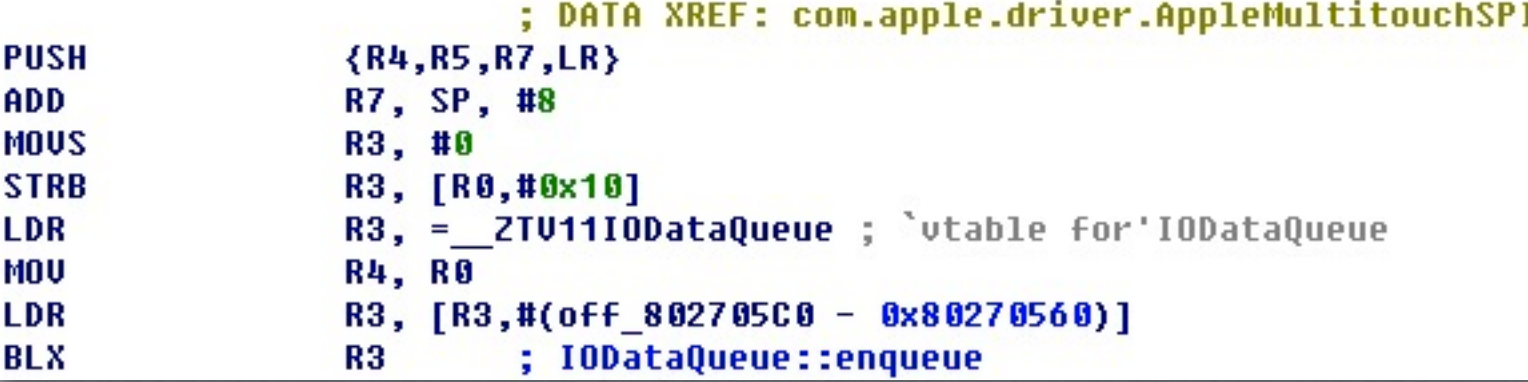

#### • More user-land stuff

- MultitouchSupport.framework
	- Responsible for getting raw frame data from kernel driver
- AppleMultitouchSPI.kext/PlugIns/ MultitouchHID.plugin/MultitouchHID
	- HID Manager to convert raw frame data to touch IOHIDEvent and deliver it

#### Call Stack

#### (gdb) bt

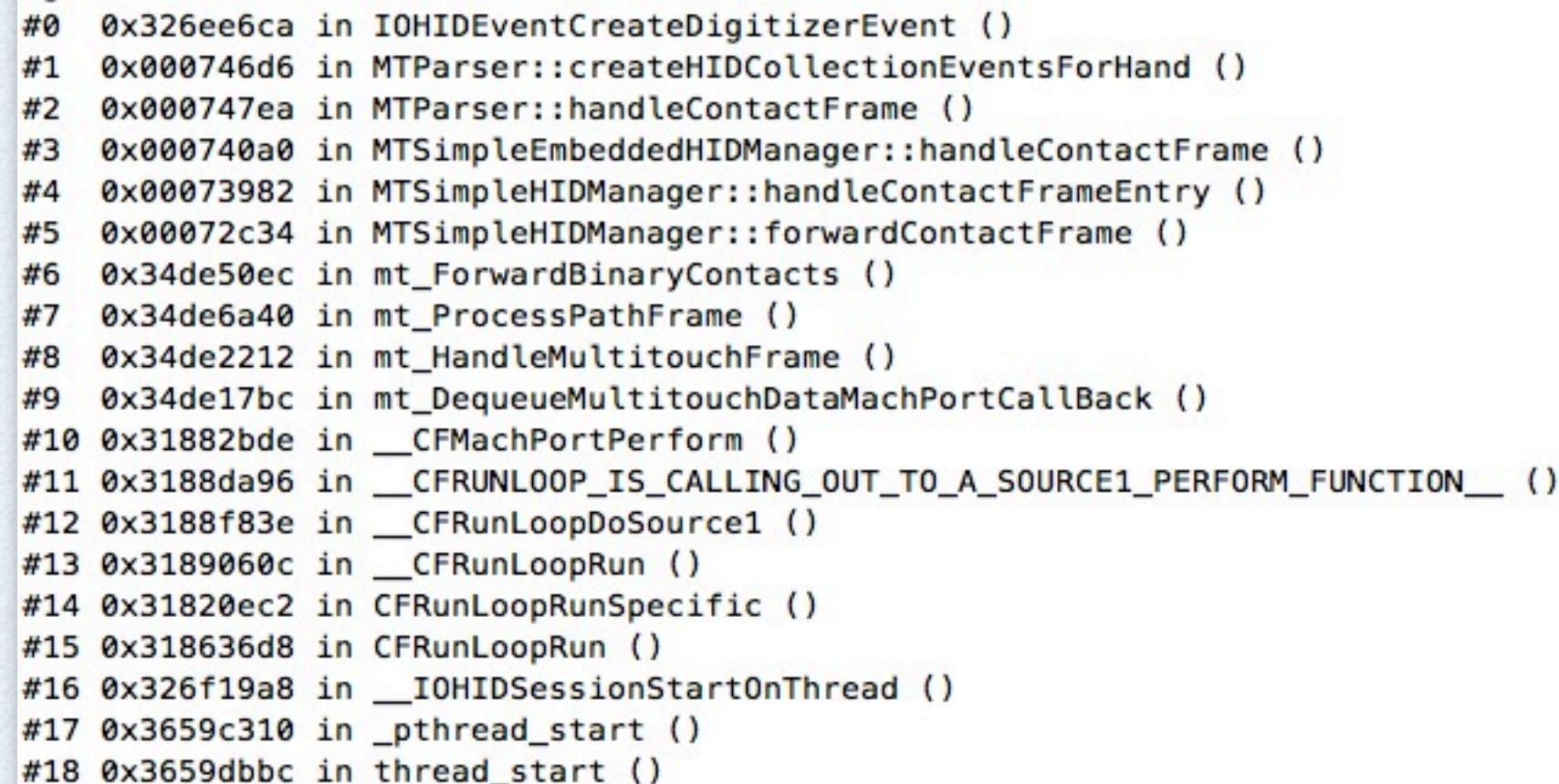

- So in kernel level we could only get raw frame data of touch device
	- It's not hard to get those data by performing inline hook of "readOneFrameData" function
	- Raw frame data example

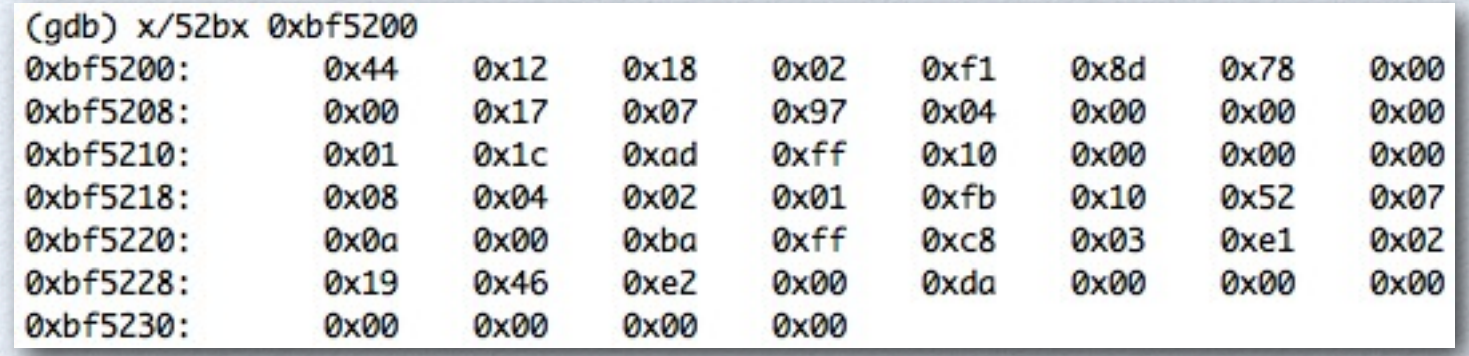

#### Find raw frame data struct definition

<https://github.com/planetbeing/iphonelinux/blob/master/openiboot/includes/multitouch.h>

#### • Be able to get touch information

typedef struct MTFrameHeader

€

uint8 t type; uint8 t frameNum; uint8 t headerLen;  $uint8 tunk 3;$ uint32 t timestamp;  $uint8 tunk 8;$  $uint8 t$  unk 9; uint8 t unk A; uint8\_t unk B; uint16 t unk C; uint16 t isImage; uint8 t numFingers; uint8 t fingerDataLen;  $uint16_t$  unk 12;  $uint16 tunk 14;$ 

 $uint16 tunk 16;$ 

} MTFrameHeader;

typedef struct FingerData  $\left\{ \right.$ uint8 t id; uint8 t event;  $uint8 t$  unk  $2;$  $uint8 tunk 3;$  $int16 t x;$  $int16 t y;$ int16 t velX; int16 t velY; uint16 t radius2; uint16\_t\_radius3; uint16 t angle; uint16 t radius1; uint16\_t contactDensity; uint $16$  t unk  $16$ ;  $uint16 tunk 18;$  $uint16_t$  unk  $1A$ ; } FingerData;

# Key Logger

- Get position on screen when finger up
	- FingerData \*finger =  $(FingerData^*)(uint8_t^*)$ header + header- $\bullet$ >headerlen);
	- When finger- $>$ velx == 0 && finger- $>$ vely == 0
		- Position  $x = f$ inger- $\ge x$ /sensorWidth
		- Position  $y = f$ inger- $>y$ /sensorHeight
	- Sensor for iPhone 4  $\bullet$ 
		- Sensor surface height  $\rightarrow$  7500
		- Sensor surface width  $\sim$  5000

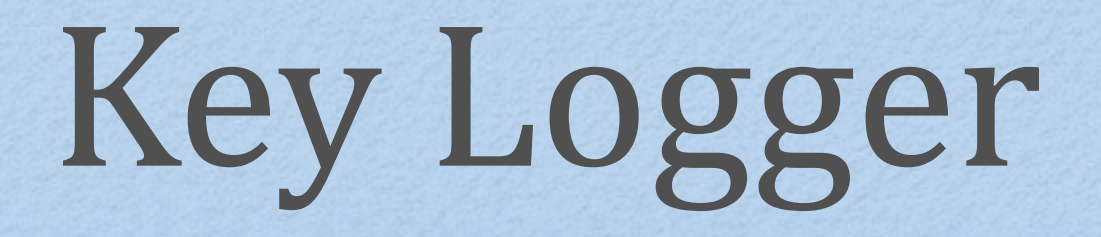

- Now we could get position of screen when user finger left
- If we could get the image of screen, we are able to get key strike info
	- Still lot of work to do to implement a workable kernel level key logger

### Outline

iOS Security Overview iOS Rootkit Attack via Saffron Work Todo

#### User-land Exploit - CVE-2011-0226

- Integer signedness error in psaux/t1decode.c in FreeType before 2.4.6
- Attackers are able to execute arbitrary code via a crafted Type 1 font in a PDF document
- Bug exists in CoreGraphics.framework/ libCGFreetype.dylib

#### CVE-2011-0226 Detail

- t1\_decoder\_parse\_charstrings function
	- When decode op\_callothersubr
	- arg\_cnt is declared as FT\_Int and is read from "top"
	- When arg\_cnt is a minus number
		- Bypass the check
		- Increase "top" to stack address outside of its bounds enable attacker to read/write stack

```
Bug Code Snapshot
```

```
subr no = (FT Int) (top[1] >> 16);
arg cnt = (FT Int) (top[0] >> 16);
1 + + + +**/
                                                                  \star//*
/* remove all operands to callothersubr from the stack
                                                                  \star/\star//*
                                                                  \star//* for handled othersubrs, where we know the number of
/* arguments, we increase the stack by the value of
                                                                  \star//* known othersubr result cnt
                                                                  \star//*
                                                                  \star//* for unhandled othersubrs the following pops adjust the
                                                                  \star/\star//* stack pointer as necessary
if ( arg \space ent \space > top - decoder-> stack )
  goto Stack Underflow;
top = arg cont;
```
- Analyze JBM3 Sample PDF
	- Extract the font file
		- The sample contains only one stream  $\bullet$
	- Type 1 Font Format Chapter 6 CharStrings Dictionary
		- Explain charstring command
			- callothersubr/pop/return
		- ROP code is built by charstring opcode at runtime  $\bullet$
		- T1\_DecoderRec structure is used to decode charstring

#### • T1 DecoderRec structure

- This structure is stored in stack
- Definition could be found at psaux.h
	- decoder->stack
		- Used to store operand or result of charstring command
	- decoder->buildchar
		- Defined by /BuildCharArray command in font file

#### How JBM3 Construct ROP Payload

- Use charstring command to write data to decoder->buildchar
	- $\bullet$  <val> <idx> 2 24 callothersubr
		- decoder->buildchar[idx] = top[0];
	- op\_callsubr
		- Contains several subroutines

#### • How JBM3 Bypass ASLR

- This bug allow attacker to read/write stack
- Remember decoder is stored in stack
	- decoder->parse\_callback points to T1\_Parse\_Glyph function address
	- Get this callback function address  $\rightarrow$  get shift offset of libCGFreetype module

- Bypass ASLR Detail
	- Make  $arg_cnt = (0xfea50000 >> 16)$ 
		- $\bullet$  top = top + 0x15b
	- op\_setcurrentpoint
		- $y = top[1]$ ;  $// y = T1$  Parse Glyph address
	- Load top[0] = original T1\_Parse\_Glyph address (with no ASLR shift)
	- $\langle \text{arg1} \rangle \langle \text{arg2} \rangle$  2 21 callothersubr pop
		- $top[0]$  -=  $top[1]$ ; // get shift offset

#### Finally Exploit It

- After finish constructing ROP payload
- Overwrite decoder->parse\_callback

• op\_seac

- t1\_decoder\_parse\_glyph
	- decoder->parse\_callback
		- ROP start

- JBM3 ROP Payload
	- Then drop file and execute it
		- $\bullet$  buffer = malloc(0x8670)
		- uncompress(buffer, &size, subroutine 0 data, 0x2d49)
			- A zlib compressed mach-o binary
		- open("/tmp/locutus")
		- write(file, buffer, 0x8670)  $\bullet$
		- close
		- posix\_spawn execute locutus

- IOMobileFrameBuffer Kernel exploit
	- IOMobileFrameBuffer kext can be invoked by MobileSafari via IOMobileFramebufferUserClient
	- IOConnectCallScalarMethod
		- HotPluginNotify 0x15
	- IOConnectCallStructMethod
		- SwapEnd 0x05

#### IOMobileFramebufferUserClient Kernel exploit

- Result the transaction pointer inside of IOMobileFrameBuffer::swap\_submit changed
- Kernel ROP!
- install syscall 0 which change the calling process creds to r00t!
	- / tmp/locutus

#### • Modify JBM3

- JBM3 is also dangerous, attackers may modify it to spread iOS malware
- Replace locutus seems to be a good choice
- Locutus size is fixed
	- 0x2d49 (compressed size)
	- We can only replace it with a smaller binary

#### • Replace Locutus

- Locutus binary is located in subroutine 0 of the font file  $\bullet$
- Extract font file -> replace subroutine 0 data -> compress again (make  $\bullet$ sure the size is the same) -> replace font stream in PDF
- We also need to modify one value 0x2d49  $\bullet$ 
	- This value is used when calling uncompress
	- Search "ff 10 00 2d 49"
	- replace with new mach-o file compressed size
- In new locutus
	- syscall(0) is a backdoor to get root privilege

- Put everything together
	- Replace locutus to our rootkit injector
	- Rootkit injector calling syscall(0) to get root
	- Invoke white loader function to load our rootkit module into kernel memory

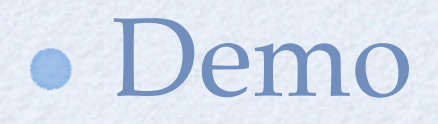

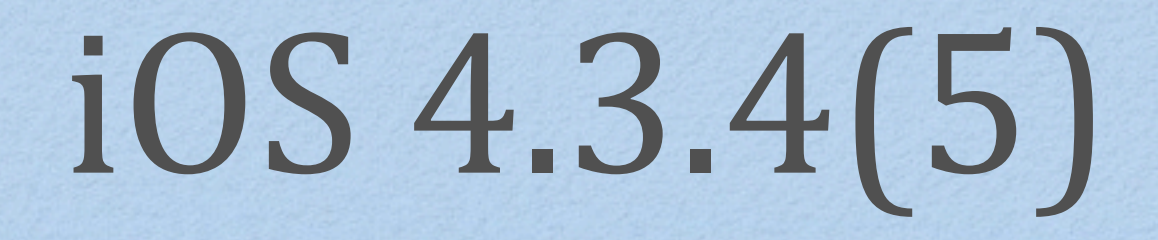

- Fixed JBM 3.0 vulns
- Fixed ft\_var\_readpacketpoints() BOF
	- another FreeType issue which fixed last year
- Fixed ndry\_setspec() untether kernel vulns
- Fixed the Incomplete codesign exploit technique

# Deploy for iOS 5

- You can also deploy rootkit via limra1n vulns on iOS 5 for A4 device
- Need physical access to the iOS device
- Exploiting low-level bootrom vulns to patch signature checks
- Sending pwned iBSS/iBEC and waiting deivce enter to recovery mode
- Sending pwned kernel (with rootkit)

### Outline

iOS Security Overview iOS Rootkit Attack via Saffron Work Todo

### Work Todo

Finish rootkit key logger function Research on audio stream sniffer in kernel Target iPhone 4S & iOS 5 Kernel vulnerability is also attractive

### Thank you Steve for bringing us iPhone

#### **Steve Jobs** 1955-2011